# **Lecture 5: Viewing**

CSE 40166 Computer Graphics (Fall 2010)

#### **Review: from 3D world to 2D pixels**

1. Transformations are represented by matrix multiplication.

o **Modeling** o **Viewing** o **Projection**

2. Clipping volume used to throw out objects.

3. Correspondance between transformed coordinates and screen pixels.

# **Camera Analogy**

With a Camera

- Setup tripod and point camera at scene (**viewing transformation**)
- Arrange scene to be photograph (**modeling transformation**)
- Choose a camera lens or zoom (**projection transformation**)
- Determine how large final image should be (**viewport transformation**)

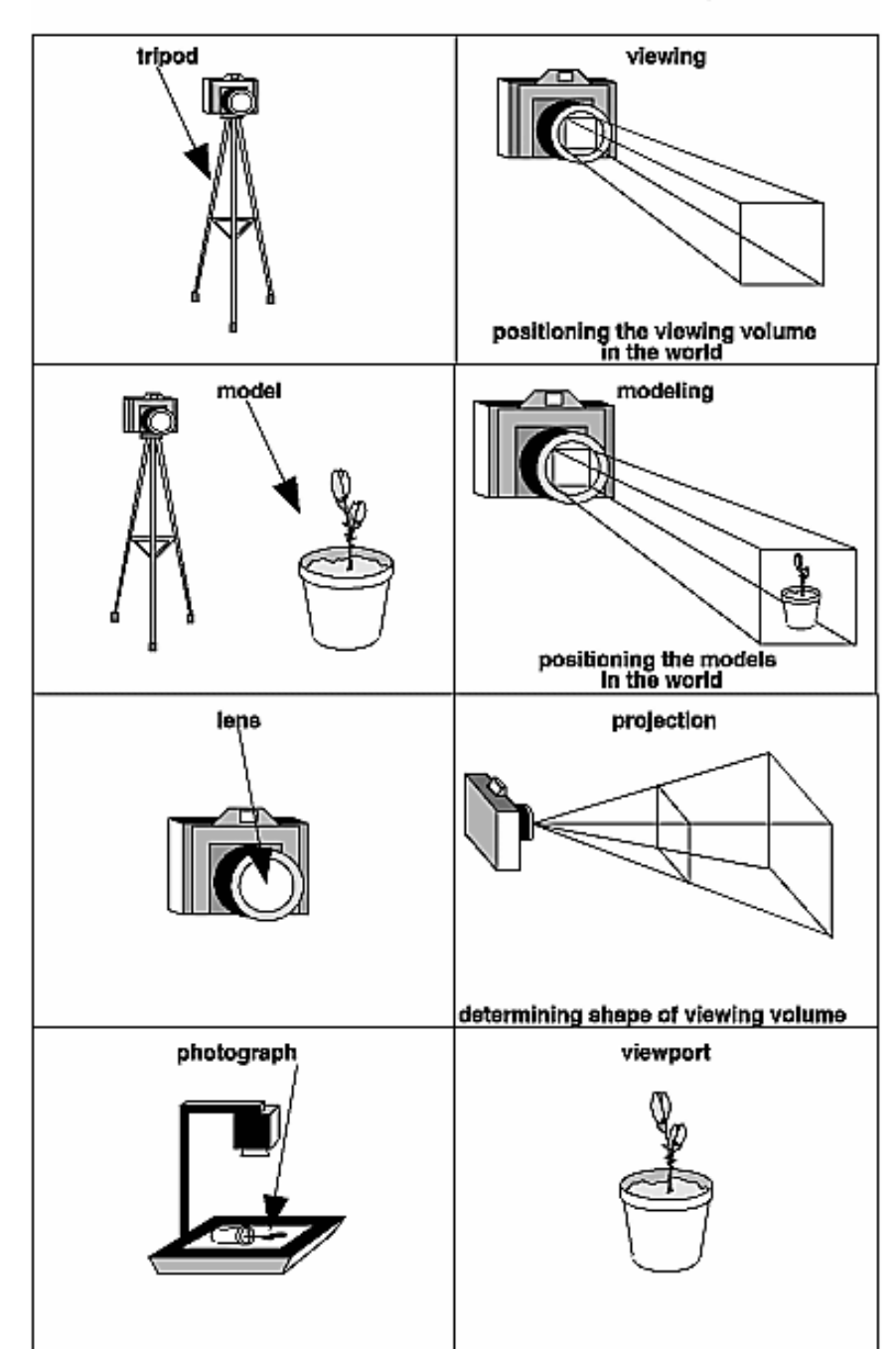

#### **Vertex Tranformation Pipeline**

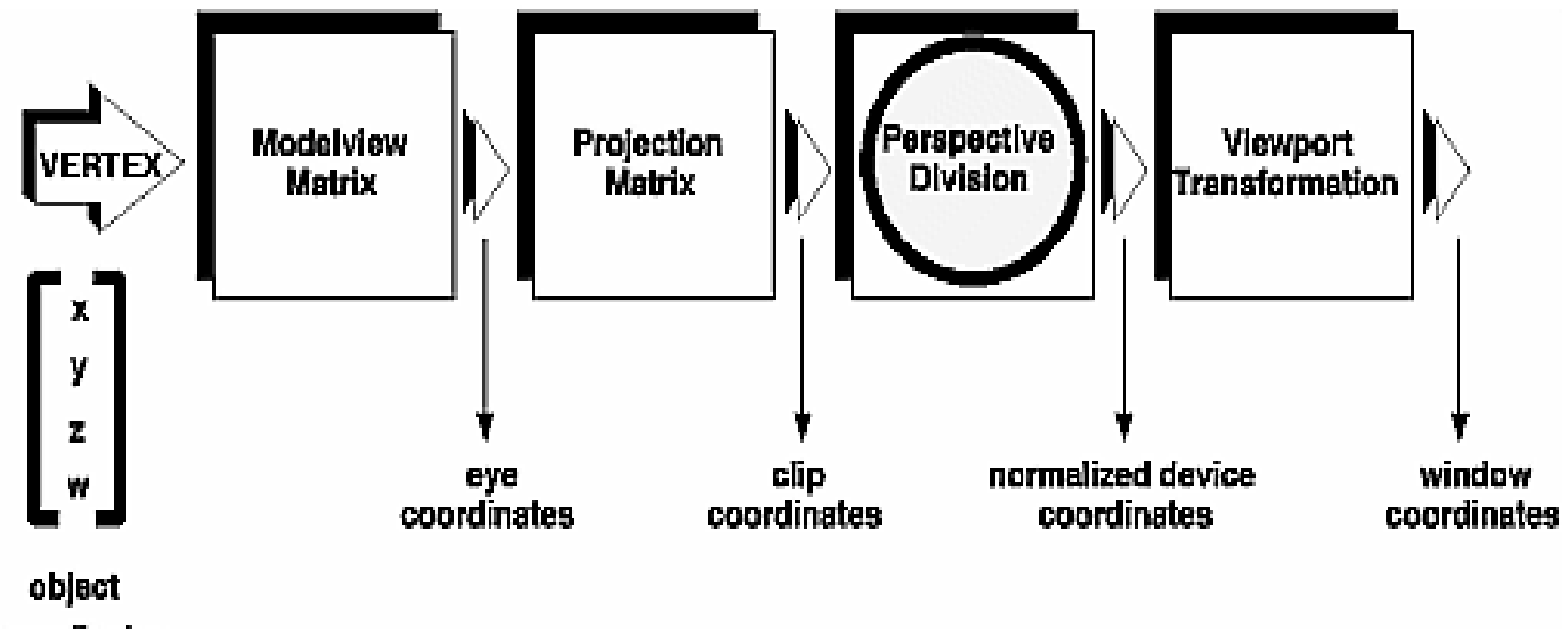

coordinates

#### **Cube Example**

```
void display(void) { 
   glClear(GL COLOR BUFFER BIT);
      glColor3f(1.0, 1.0, 1.0);
   glLoadIdentity(); / / viewing transformation */gluLookAt(0.0, 0.0, 5.0, 0.0, 0.0, 0.0, 0.0, 1.0, 0.0); 
   glScalef(1.0, 2.0, 1.0); /* modeling transformation */
   glutWireCube (1.0); 
   glFlush(); 
} 
void reshape(int w, int h) { 
   glViewport(0, 0, (GLsizei) w, (GLsizei) h); 
   glMatrixMode(GL_PROJECTION);
   qlLoadIdentity();
   glFrustum(-1.0, 1.0, -1.0, 1.0, 1.5, 20.0); 
   glMatrixMode (GL_MODELVIEW); 
}
```
#### **Viewing and Modeling Transformations**

- Viewing and modeling transformations are inextricably related in OpenGL and are in fact combined into a single modelview matrix
	- o **Do you want to move the camera in one direction, or move the object in the opposite direction?**
	- o **Each way of thinking about transformations has advantages and disadvantages, but in some cases one way more naturally matches the effect of the intended transformation.**

#### **Transformation Order Matters**

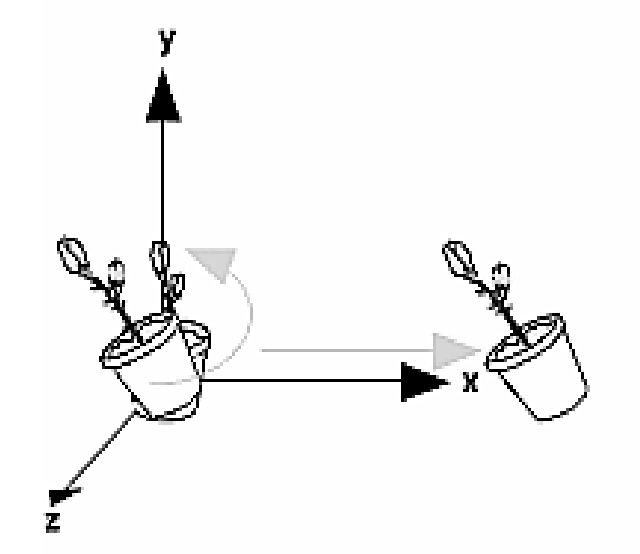

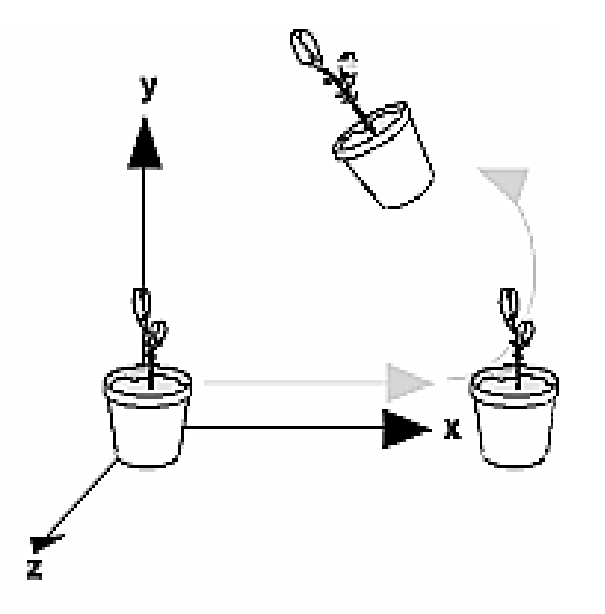

**Rotate then Translate** 

#### **glTranslatef() glRotate() draw\_flower\_pot()**

**Translate then Rotate** 

**glRotatef() glTranslatef() draw\_flower\_pot()**

### **Grand, Fixed Coordinate System**

• Matrix multiplications affect the position, orientation, and scaling of your model.

#### **Transformations move object in fixed global coordinate system.**

• Multiplications occur in **opposite order** from how they appear in code.

### **Moving a Local Coordinate System**

- Instead of fixed coordinate system, image a local coordinate system that is tied to the object you are drawing.
- All operations occur relative to this changing coordinate system (and thus multiplications are same order as in the code)
- Extremely useful for hierarchical objections (i.e arms, legs, joints).
- Scaling may be problematic (translations move by a multiple since they are stretch).

#### **Transformation Order Redux**

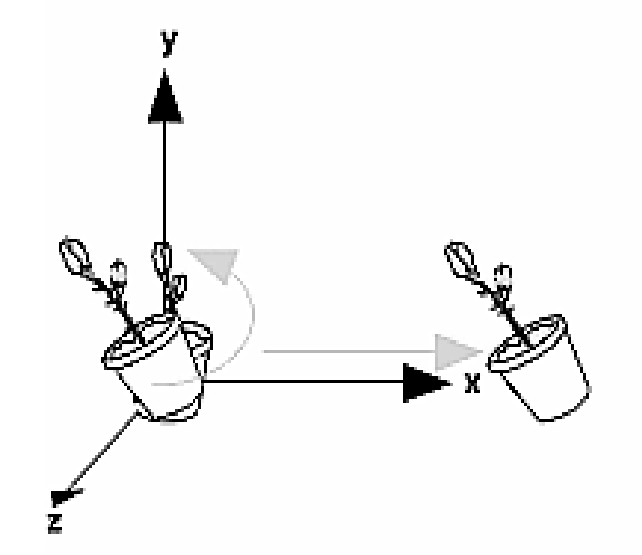

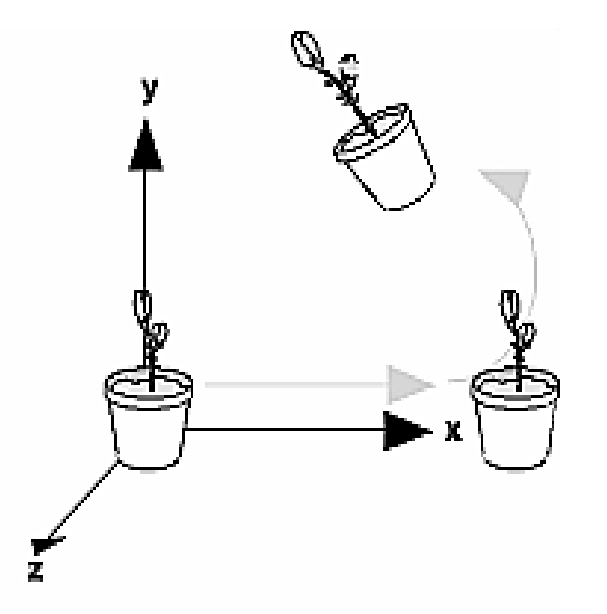

**Rotate then Translate** 

#### **glTranslatef() glRotate() draw\_flower\_pot()**

**Translate then Rotate** 

**glRotatef() glTranslatef() draw\_flower\_pot()**

### **Modelview Duality**

- There is no real difference between moving an object backward and moving the reference system forward.
- Viewing transformation, therefore, is essentially nothing but a modeling transformation that you apply to the viewer before drawing objects

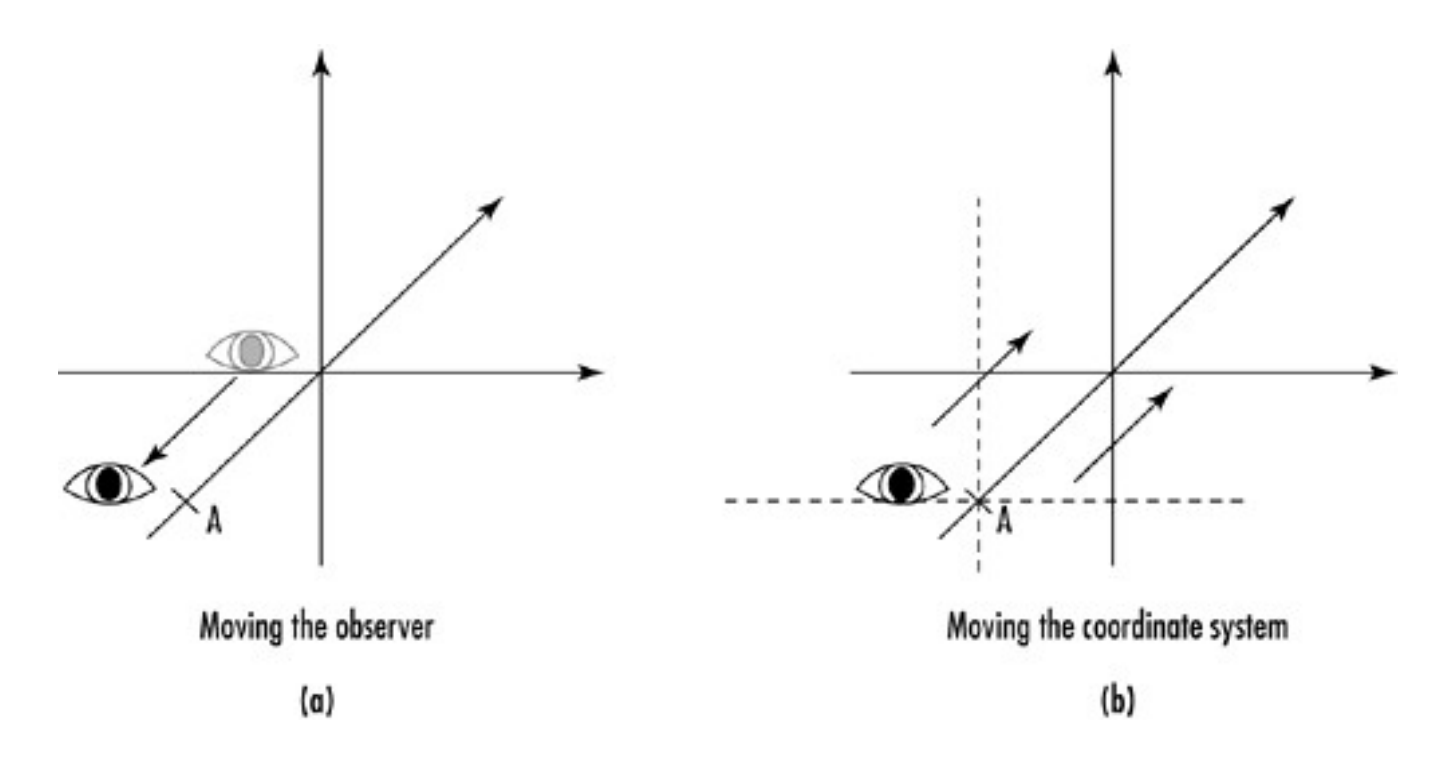

#### **Modeling Transformations**

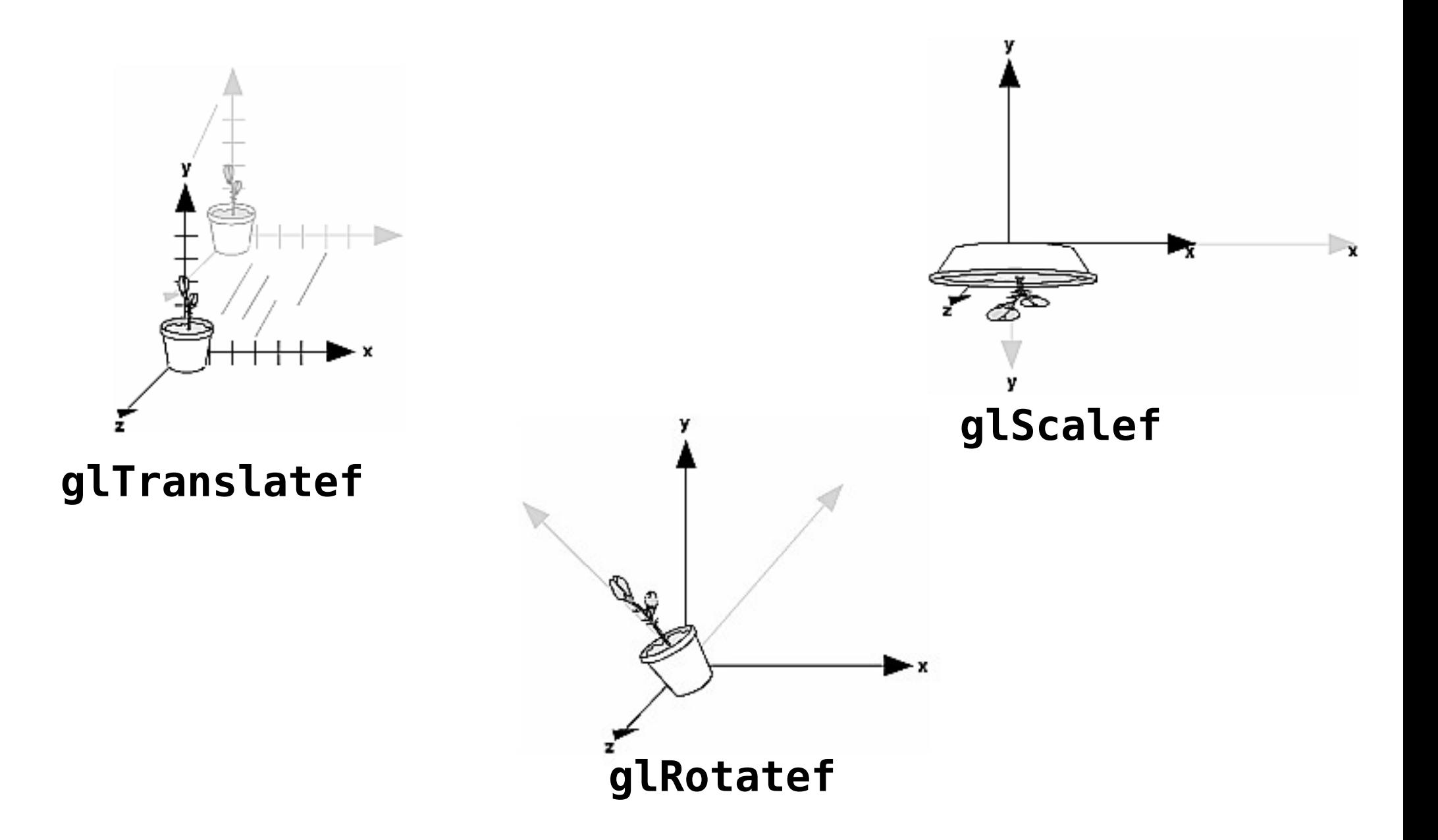

# **Viewing Transformations**

- Changes position and orientation of viewport.
	- Camera moves in opposite direction as objects.

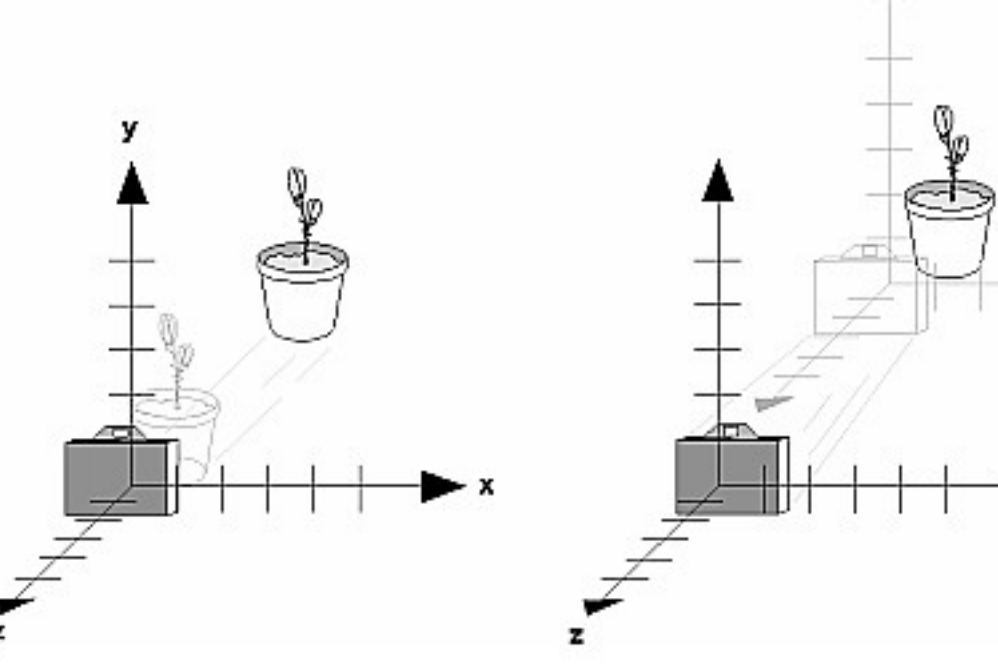

- To set viewing transformation: o **glTranslate, glRotate** o **GluLookAt**
- Viewing transformations must be called before any modeling transformations are performed.

## **gluLookAt**

- Construct a scene around origion or some convenient location, and then want to look at it from an arbitrary point.
- **gluLookAt**: let's you specify location of viewpoint, a reference point toward which a camera is aimed, and which direction is up.

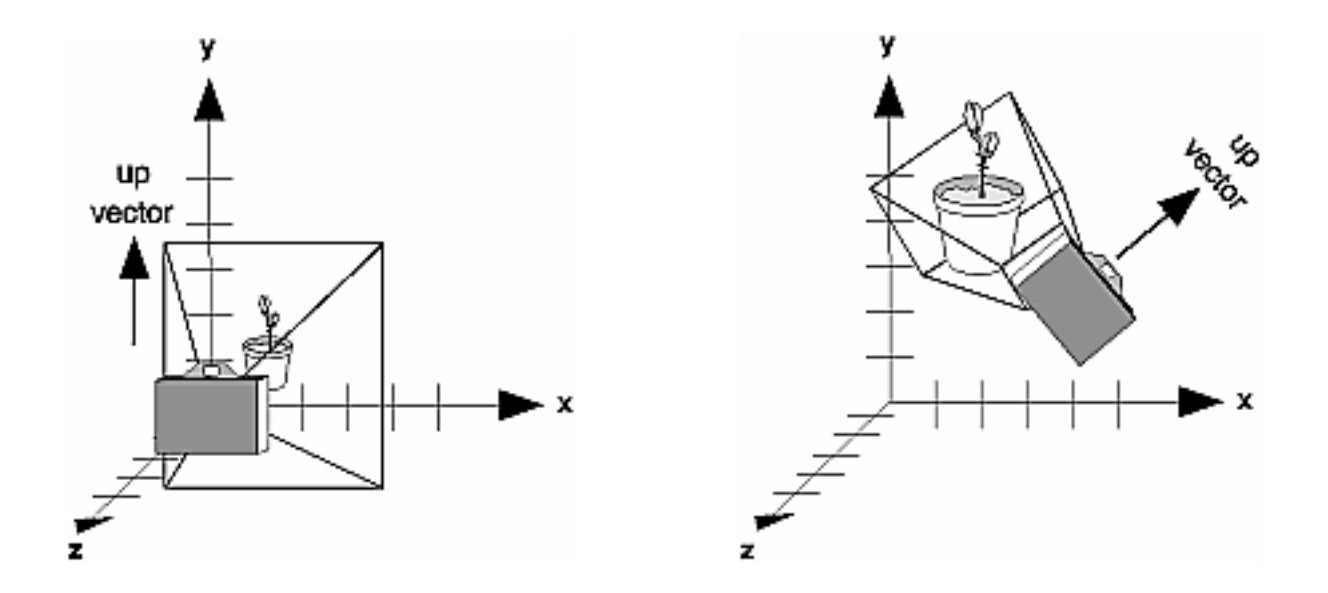

### **Projection Transformations**

- The purpose of the projection transformation is to define a **viewing volume**.
- Determine how an object is projected onto the screen.
- Defines which objects or portions of objects are clipped out of final image.
- Viewpoint exists at one end of viewing volume.
- Two main types of projections: o **Perspective** o **Orthogonal**

## **Perspective Projection**

• Major characteristic is **foreshortening**:

**Farther an object is from the camera, the smaller it appears in the final image.**

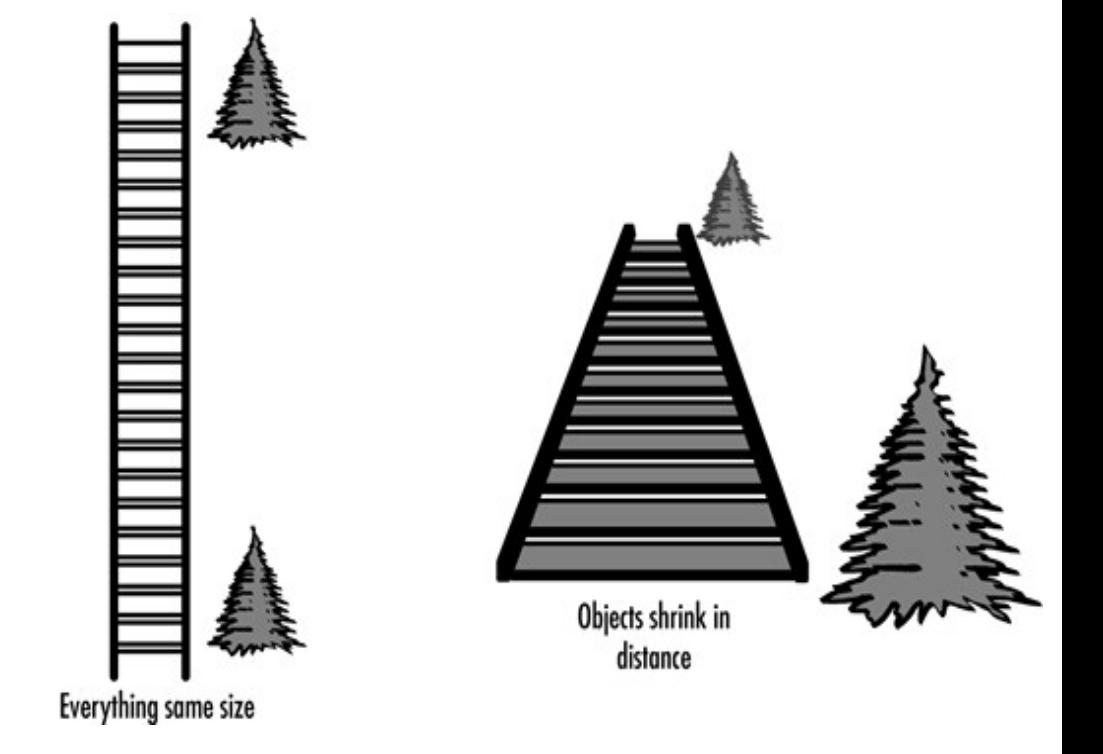

- Viewing volume is a frustrum of a pyramid. o Objects inside volume are projected toward apex of
	- pyramid.
	- o Objects closer to viewpoint appear larger.

#### **glFrustrum, gluPerspective**

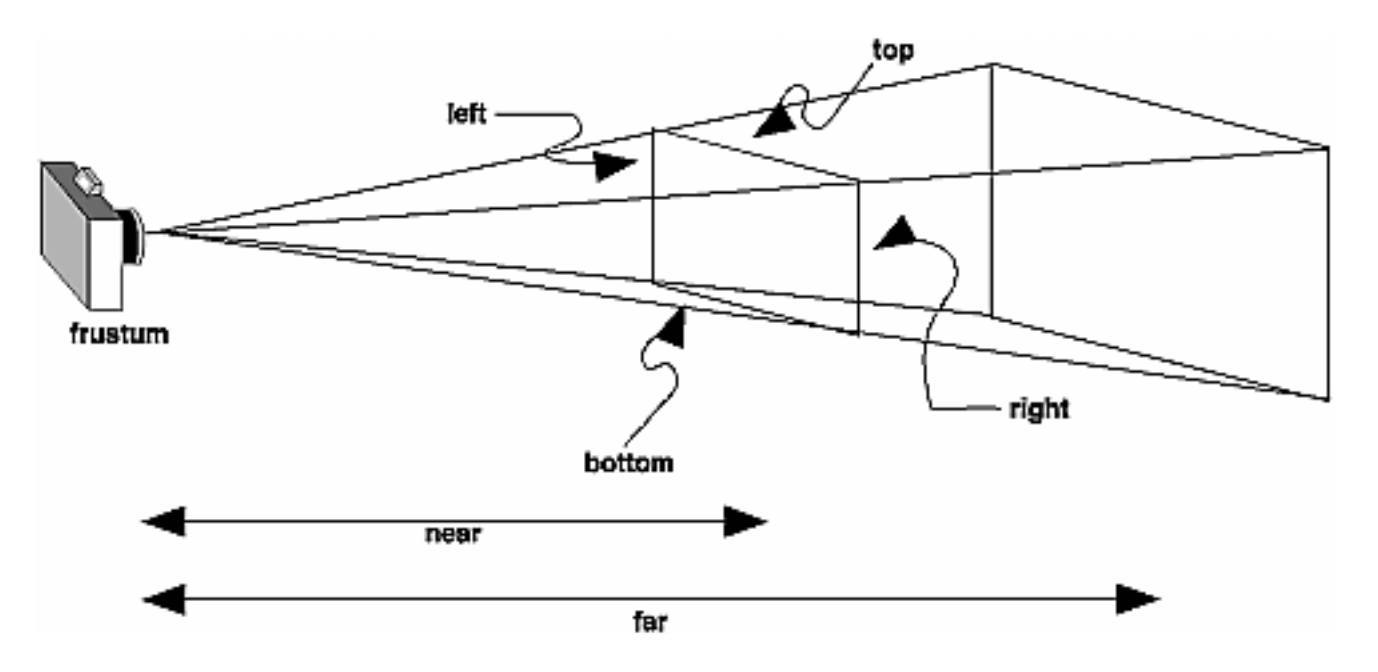

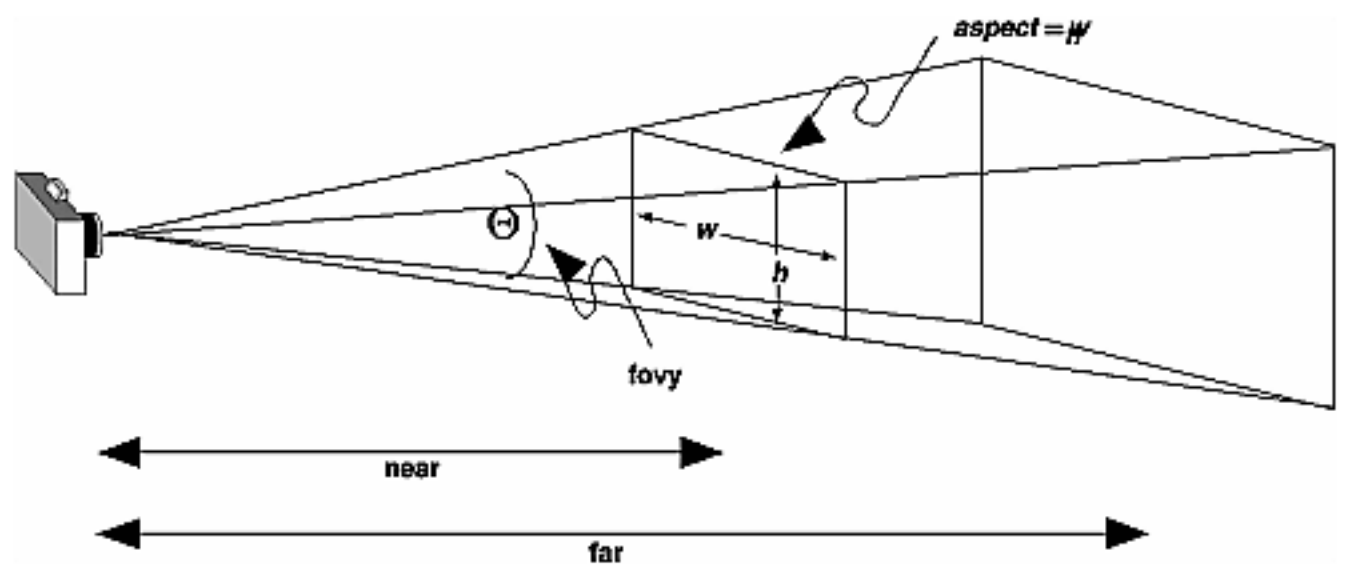

## **Orthographic Projection**

• Parallel projection, all the polygons are drawn onscreen with exactly the relative dimensions specified.

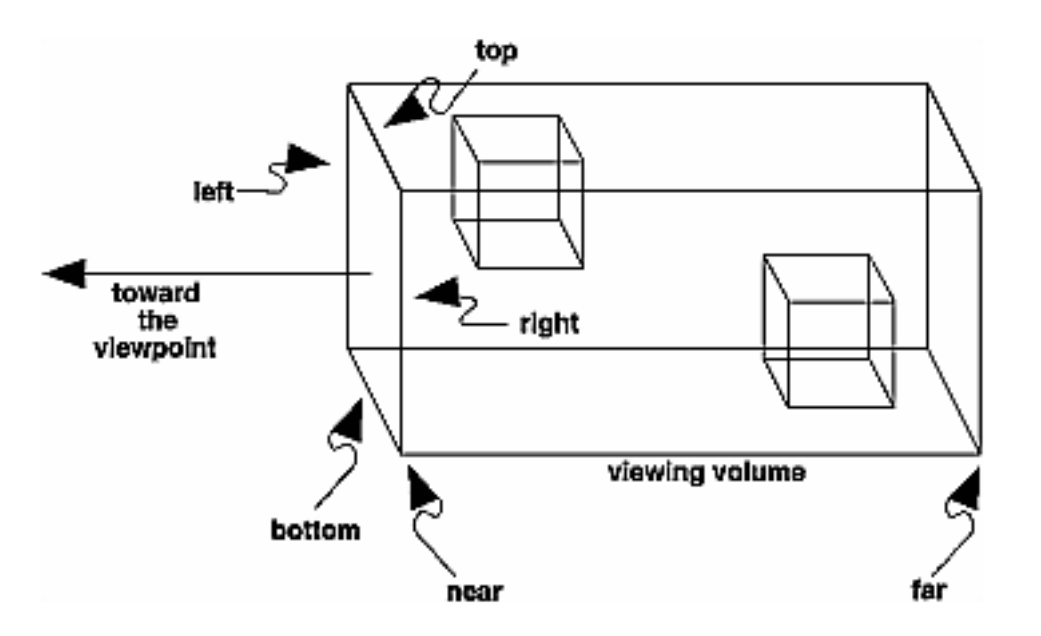

• Used often for 2D drawing purposes where you want an exact correspondence between pixels and drawing units. o CAD, blueprints, text, on-screen menus

#### **Hidden Surface Removal**

- Remove surfaces that should not be visible to viewer.
- OpenGL provides **z-buffer algorithm** (depth buffer).

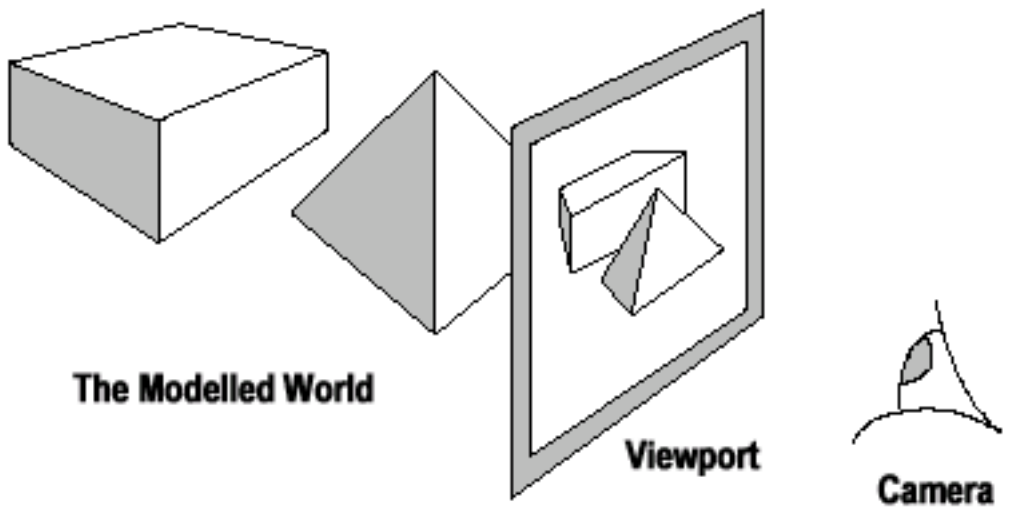

Figure 1. The Basics of 3D Graphical Processing

### **Z Buffer Algorithm**

- As polygons are rasterized, hardware keeps track of **depth** or **z buffer**:
	- o Initially, depth value is registered to far side of viewing volume
	- o For each fragment, we compute the depth (distance from viewer).
		- If this depth is closer to viewer than current value, then we update color value and depth
		- Otherwise, we disregard it.

#### **Code:**

glutInitDisplayMode(GLUT\_DOUBLE|GLUT\_RGB|GLUT\_DEPTH); glEnable(GL\_DEPTH\_TEST); glClear(GL\_COLOR\_BUFFER\_BIT | GL\_DEPTH\_BUFFER\_BIT);

### **Reversing the Pipeline**

#### • **How do we map from a mouse coordinate to object coordinates?**

- o Have to reverse the transformation process to map from window coordinates back to object space.
- o **gluUnProject** performs this reversal
	- Works best with orthographic projections
	- **Requires a wz argument, which specifies the depth:** 
		- **0.0:** near clipping plane
		- **1.0:** far clipping plane

### **gluUnProject Example**

```
GLdouble modelview[16]; 
GLdouble projection[16]; 
GLint viewport[4];   
double wx, wy, wz, ox, oy, oz;
```
glGetDoublev(GL\_MODELVIEW\_MATRIX, modelview); glGetDoublev(GL PROJECTION MATRIX, projection); glGetIntegerv(GL\_VIEWPORT, viewport);

```
wx = MouseX;wy = viewport[3] - MouseY - 1;glReadPixels((int)wx, (int)wy, 1, 1, 
GL DEPTH COMPONENT, GL FLOAT, &wz);
```
gluUnProject(wx, wy, wz, modelview, projection, viewport, &ox, &oy, &oz);

# **Picking**

- Logical operation that allows user to identify object on the display.
- OpenGL provides a mechanism called **selection**:
	- Adjust clipping region and viewport.
	- Keep track of primitives rendered into region near the cursor.
	- Possible selected primitives stored in a **hit list**.

# **Start picking**

```
GLint viewport[4]; 
glGetIntegerv(GL_VIEWPORT, viewport); // Get viewport information
glSelectBuffer(SBSIZE, SelectBuffer); // Setup hit buffer
glRenderMode(GL_SELECT); // Switch to selection mode
glInitNames(); // Setup name stack
glMatrixMode(GL_PROJECTION); // Adjust projection to limit
glPushMatrix(); // area we are interested in
glLoadIdentity(); // (5x5 area around mouse position)
gluPickMatrix(MouseX, viewport[3] – MouseY, 5, 5, viewport);
gluPerspective(45.0, (GLdouble)(WindowWidth)/(GLdouble)(WindowHeight), 
              0.1, 1000.0);
```

```
glMatrixMode(GL_MODELVIEW);
```
// draw scene

# **Stop picking**

```
GLint hits;
```

```
glMatrixMode(GL_PROJECTION);
glPopMatrix();
glMatrixMode(GL_MODELVIEW);
```

```
hits = glRenderMode(GL RENDER);
if (hits > 0)
  process hits(hits, SelectBuffer);
```
## **Process Hits**

```
void process hits(GLint hits, GLuint *buffer){
  GLuint names;
  GLuint *bp = buffer;
```

```
for (GLint i = 0; i < hits; i++) {
  names = bp; // \# names, min, max, name0, ...
  bp += 3;
```

```
// process hits
bp += names;
```
}

#### **Resources/Credits**

• **OpenGL Programming Guide:**

**<http://glprogramming.com/red/chapter03.html>**

• **OpenGL Super Bible:**

http://www.opengl-doc.com/Sams-OpenGL.SuperBible.Third/0672326019/ch04lev1se c2.html